## Co.L.D. – Computer Science Club of School of Engineering, JNU Cheat-sheet

Data Science and Statistics Workshop [September 15 2021]

## How and from where to install Python?

Visit any of the following websites, see the documentation available and download and install according to the instructions:

- 1. <a href="https://www.python.org/">https://www.python.org/</a>
- 2. <a href="https://www.anaconda.com/">https://www.anaconda.com/</a> (Recommended method)

Windows users can also install Python with Visual Studio Community (it's free to use). You just need to select the Python toolkit during the installation.

(Those who try to build Python from source, please don't ask us for help. I got it right in my 7<sup>th</sup> attempt and I have zero percent confidence that I can help you if some error crops during your attempt)

For Windows users: After installing python, you should search the internet to know the difference between typing "py" and "python" in command prompt.

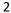